# <span id="page-0-0"></span>**Montana Drinking Water Watch Frequently Asked Questions**

**Note:** Please consult the **Glossary** link associated to each [Montana](http://sdwisdww.mt.gov:8080/DWW/) Drinking Water Watch (DWW) page for full information about the information presented.

# **Contents**

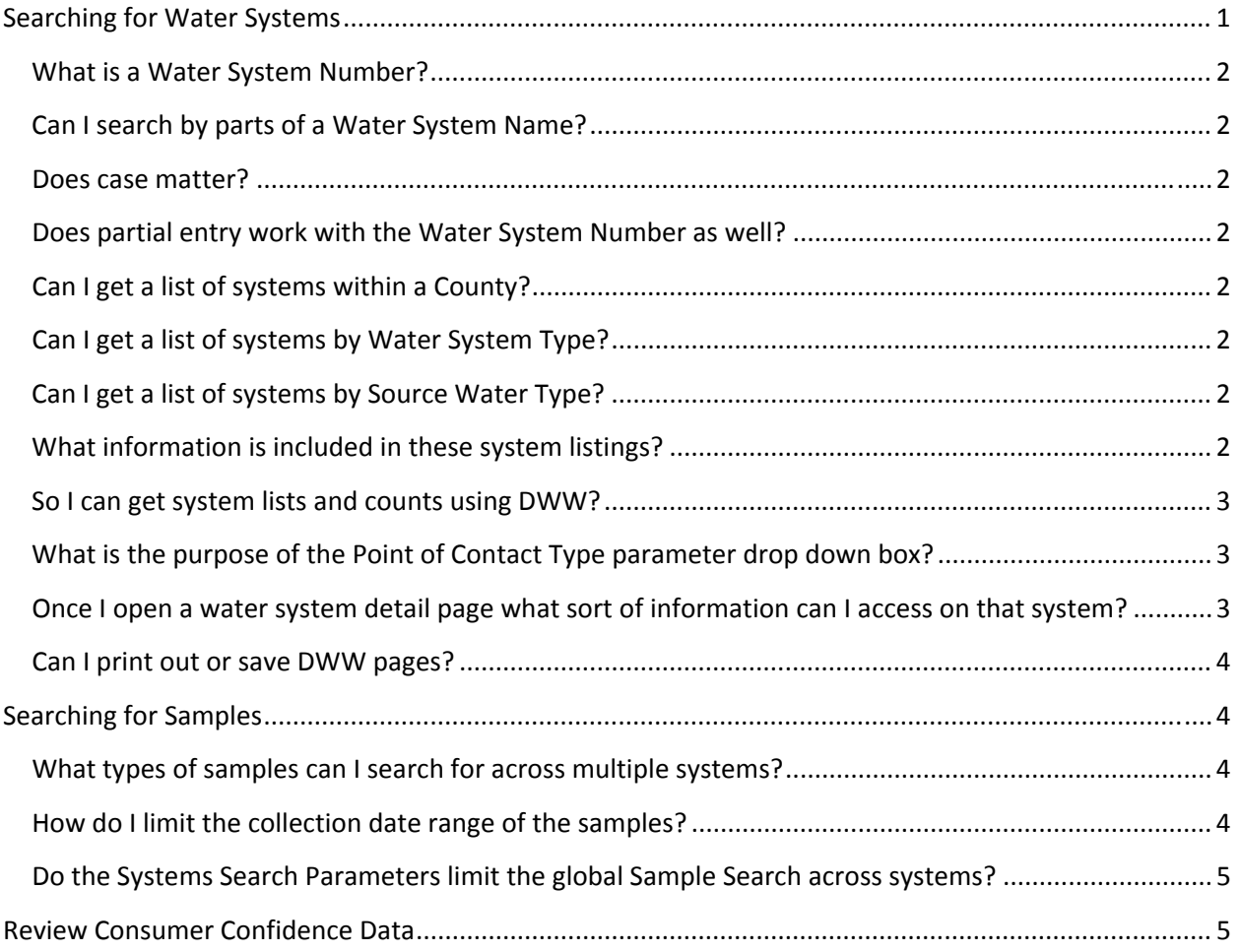

# **Searching for Water Systems**

By default the DWW search page will perform a system search when the **<Enter>** key is pressed. Or you can click on the "**Search for Water Systems**" button. Searches can be performed based on multiple parameters. The effect of adding criteria for multiple search parameters is additive, meaning the list of systems returned will match all of the parameter values given.

#### <span id="page-1-0"></span>**What is a Water System Number?**

All public water supply systems are uniquely identified by a water system number. It is the two character state code followed by a 7 digit number. For example the Helena Water System number is MT0000241.

#### **Can I search by parts of a Water System Name?**

Yes. Enter the leading characters to see a list of all active systems with names beginning with those characters. For example "GREAT" brings up a list of all systems beginning with the letters "GREAT". Enter "**%**" followed by text to bring up all active systems containing that text pattern. "%MOBILE" will bring up a list of all systems containing the characters "MOBILE".

#### **Does case matter?**

No. Entering "great falls" is the same as entering "GREAT FALLS".

#### **Does partial entry work with the Water System Number as well?**

Yes. "MT0000" will bring up a list of all active systems with a 7 digit number of 999 or less. "%241" will bring up a list of all systems where the number includes "241".

#### **Can I get a list of systems within a County?**

Yes. The Safe Drinking Water Information System (SDWIS) records the **Primary County Served** by a water system. You can select the county of interest from a drop down list or from a **County Map of Montana.**

#### **Can I get a list of systems by Water System Type?**

Yes. Select one of the following from a drop down listing: Community (**C**), Non‐Community (**NC**), Non‐ Transient Non‐Community (**NTNC**). See the DWW Glossary for an explanation of public water system types.

#### **Can I get a list of systems by Source Water Type?**

Yes. SDWIS records the **Primary Source Water Type** of a water system. Select one of the following from a drop down listing: Ground Water (**GW**), Ground Water Purchased (**GWP**), Ground Water Under Direct Influence of Surface Water (**GU**), Ground Water Under Direct Influence of Surface Water Purchased (**GUP**), Surface Water (**SW**), and Surface Water Purchased (**SWP**). See the DWW Glossary for an explanation of public water primary source water types.

#### **What information is included in these system listings?**

**System Number and Name, Federal Type, Status, and Principal Count Served.** At the bottom of each list you will find a **count of the number of records fetched**. The system number in each record provides a **hyperlink to detailed DWW information** for that system. It takes you to the same Water System

<span id="page-2-0"></span>information page you'd have gone to had you entered that water system number as the only search criteria.

#### **So I can get system lists and counts using DWW?**

Yes. You can get current lists and counts of active PWS systems by any combination of county served, water system type, and source water type. Just supply the needed parameters, search, and then scroll down to the bottom of the list to see the number of records returned.

#### **What is the purpose of the Point of Contact Type parameter drop down box?**

It was intended by the developer to add the address of the selected contact to the returned system list. It does add the column but does not populate the column with the address. So for now it serves no purpose. Consider it a bug and don't use it.

#### **Once I open a water system detail page what sort of information can I access on that system?**

The water system detail page presents:

- Basic system information.
- Available contacts information for non‐operator individuals associated to the system. It does not show non‐individual contact records.
- Annual operating periods, populations served, and service connections.
- Sources of water.
- Service areas.
- Water purchases.

On the left side are links to further information about the selected water system:

- **Water System Facilities**: Lists all active and inactive facilities associated to the system. Click on the facility ID hyperlink to see its:
	- o **Sampling Point and Annual Operating Periods**.
	- o **Summarized Field Sample Results**.
	- o **Facility Analyte Level List**.
- **Sample Schedules**: Lists **TCR schedules, Facility Analyte Field Sample Schedules, Non‐TCR Group Schedules, Non‐TCR Individual Schedules**. Click on a **analyte group code hyperlink** to see the list of analytes making up that group.
- **Coliform Sample Results** within a given date range (2 years by default).
- **Coliform Sample Summary Results.** Montana does not collect these summaries.
- **Lead and Copper Sample Summary Results** within a given date range (2 years by default).
- **Non‐Coliform Samples** within a given date range (2 years by default). Click on a **Lab Sample Number hyperlink** to see **analyte results** information for that sample.
- **Non‐Coliform Samples/Results by Analyte.** Allows you to search only for those samples containing a result for the selected analyte.
- <span id="page-3-0"></span>• **Violation and Enforcement Actions.** Shows validated **Analyte Group Violations** and **Individual Analyte Violations**. Click on a **Violation Number hyperlink** to see details of the violation, including the **Enforcement Actions** taken to resolve it.
- **Site Visits** within a given date range (2 years by default). Information includes the reason for the visit, the date, the highest deficiency severity, the number of deficiencies, and the number of deficiencies resolved. See the **Glossary** for this page for definitions of the displayed codes.
- **Milestones**. These are events related to the enforcement of various rules, usually the Lead and Copper Rule.

#### **Can I print out or save DWW pages?**

Yes. Most web browsers allow you to print preview and **print from the File menu**. Everything you see on the returned DWW browser page will be printed, whether it fits on your computer screen or not. To save a returned DWW browser page in a document you can later view in your browser try: **File > Save As > Web Archive, single file (\*.mht)**. To save a returned DWW page into a **word processing document** follow these steps:

- 1. Open the browser Edit menu and click on Select All.
- 2. Open the browser Edit menu and click Copy.
- 3. Open a MS WORD or similar word processing document.
- 4. Right click in this document and select paste.
- 5. Usually the page will be copied into the document as html. You may have to adjust the document margins to achieve the desired formatting.
- 6. Some word processors may allow you to paste in other formats. Experiment to see which works best for you.

### **Searching for Samples**

You can directly search for samples across water systems rather than doing it within a given water system by using the **Sample Search Parameters** – **Sample Class selection box** and **Sample Collection Date Range** date picker entry boxes. Once you select a Sample Class, the **Search for Samples** button is activated.

#### **What types of samples can I search for across multiple systems?**

Currently you can select Coliform Samples, Coliform Samples (Detection Only), Lead and Copper Summaries, and Summarized Field Sample Results. In the future we hope to offer Non‐Coliform Samples (All, By Analyte, and Detection Only).

#### **How do I limit the collection date range of the samples?**

By default samples within a collection date range of the last 2 years are presented. You can limit this using the date range collection entry boxes.

#### <span id="page-4-0"></span>**Do the Systems Search Parameters limit the global Sample Search across systems?**

Yes they do. That means you can limit sample selection by any combination of County Served, System Type, and Primary Source Water Type as well as Sample Class and Collection Date Range. You can even limit it by System Name pattern was well if you wish.

### **Review Consumer Confidence Data**

This feature generates a report which presents the data a community water system needs to assist it in creating a regulation‐compliant Consumer Confidence Report (CCR). It does not, in and of itself, satisfy the complete requirements of the Consumer Confidence Rule. You may wish to use EPA's CCR iWriter tool to produce a regulation‐compliant Consumer Confidence Report

( [http://www.ccriwriter.com](http://www.ccriwriter.com/) ). Select the water system, the CCR year, and the report format (PDF or HTML). Information for a given CCR year is generally made available by the end of April of the following year.